# **Marche à suivre Word Online**

## Pour imprimer un document

#### 1. Cliquer sur **« Fichier »**.

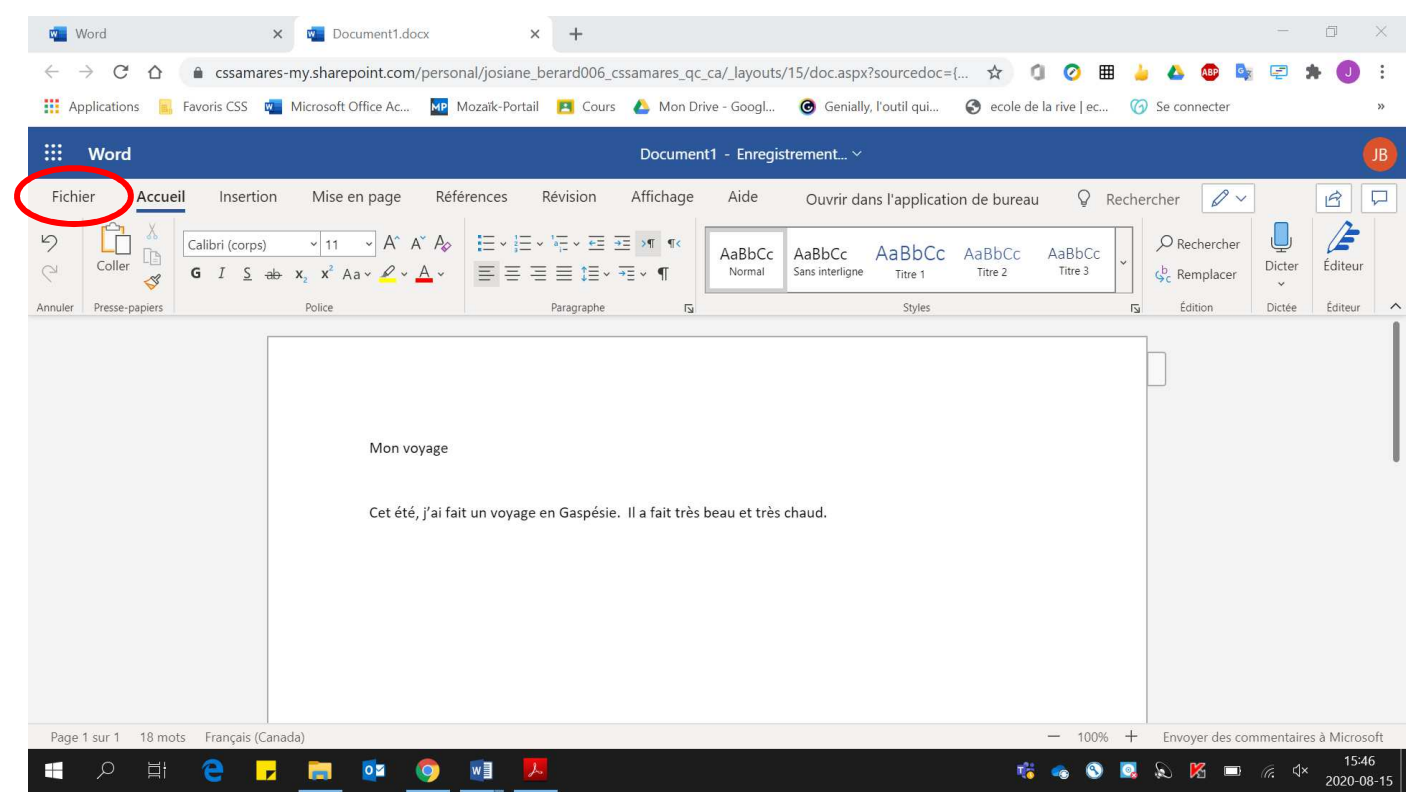

#### 2. Cliquer sur **« Imprimer »**.

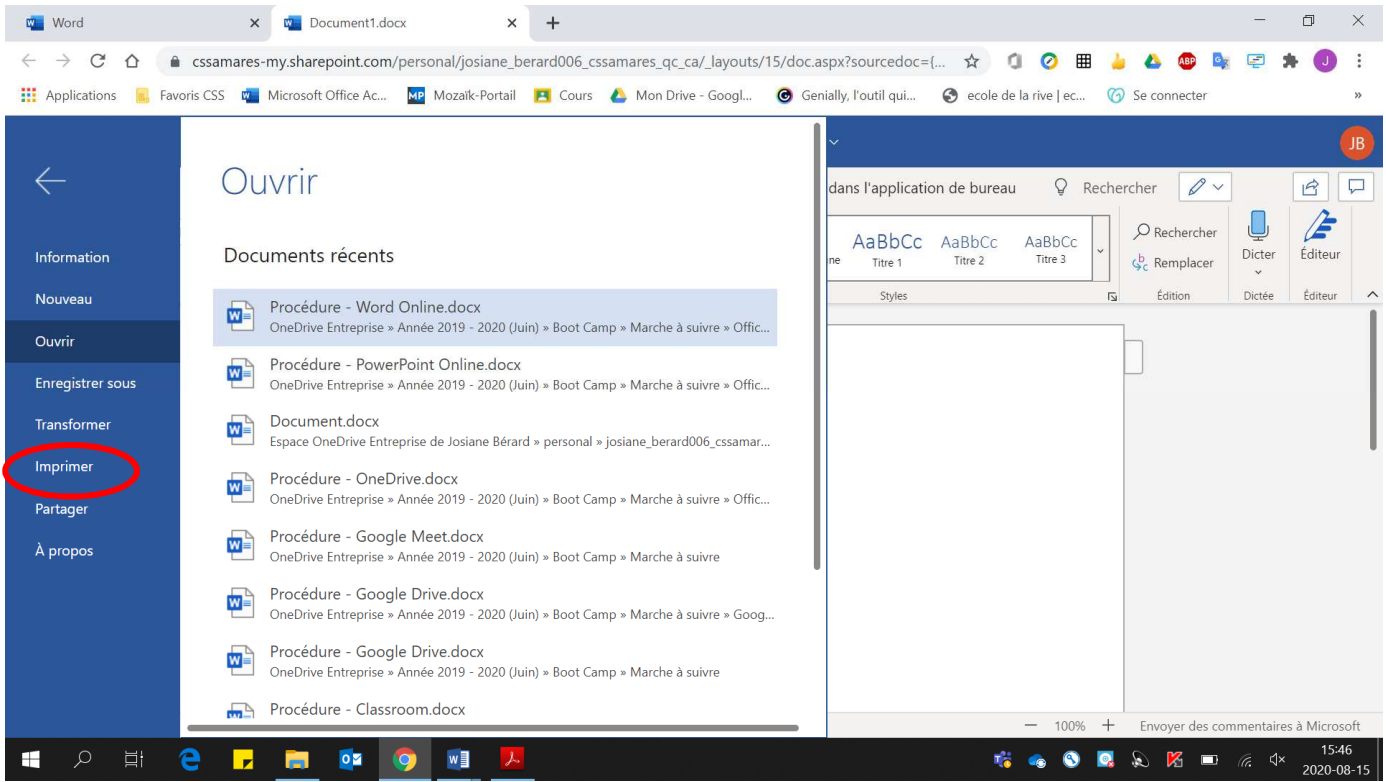

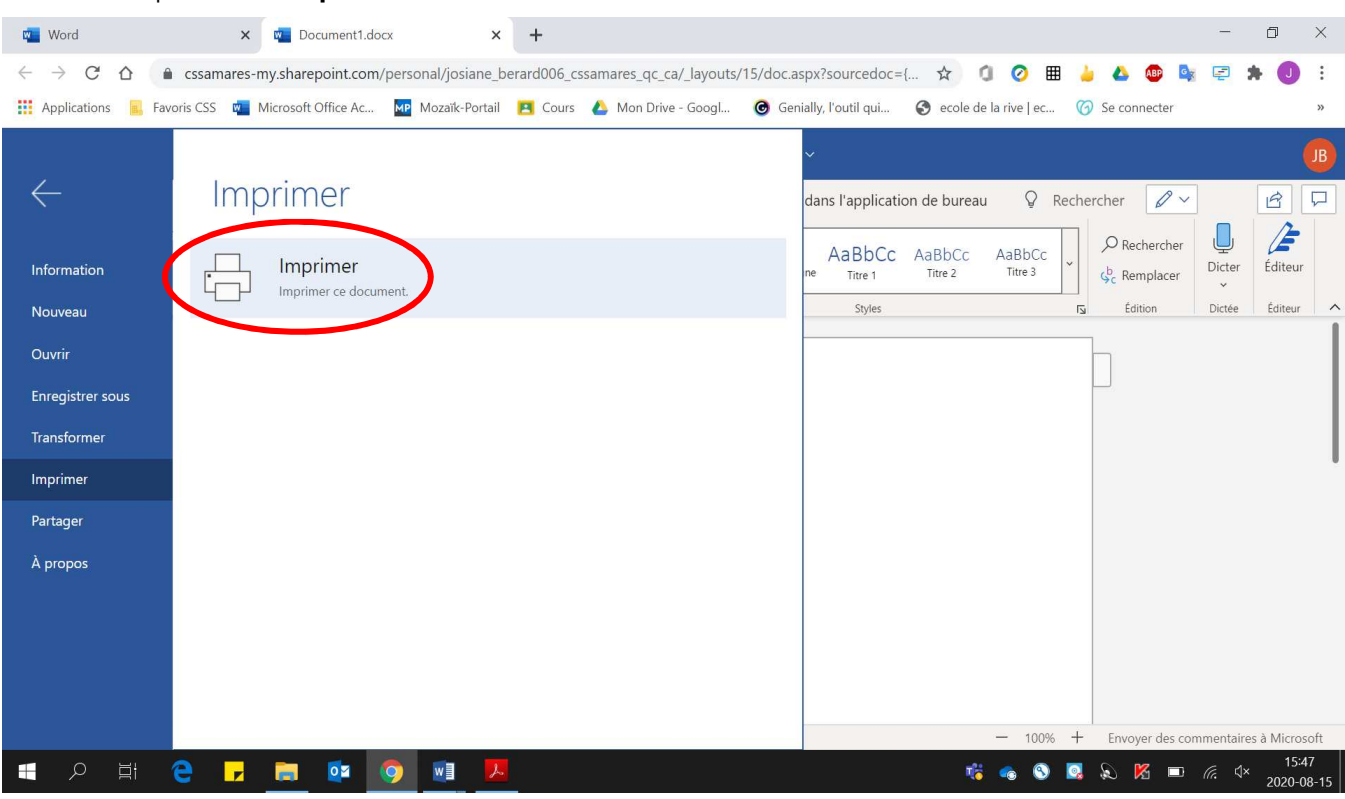

#### 3. Cliquer sur **« Imprimer »**.

### 4. Sélectionner **l'imprimante désirée**.

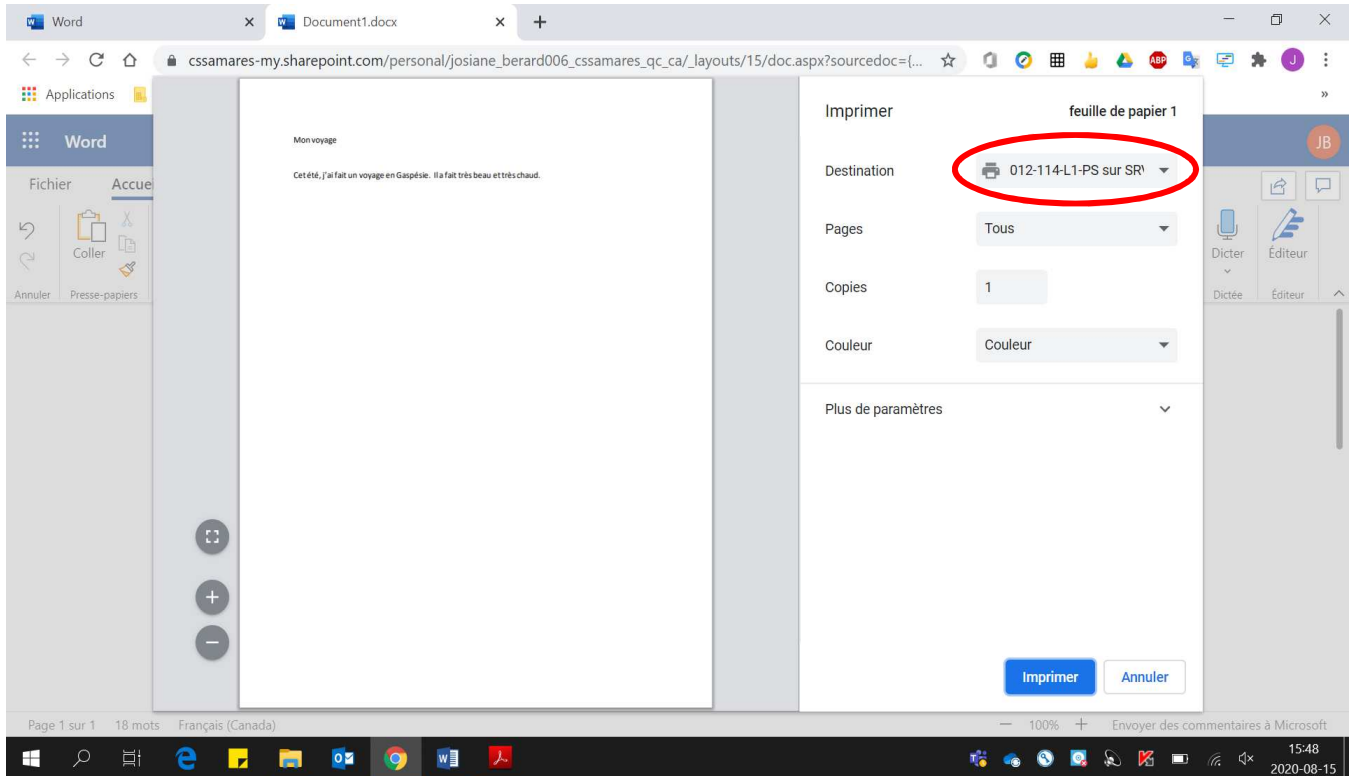

- 5. Pour imprimer :
	- **Toutes les pages**, sélectionner **« Tous ».**

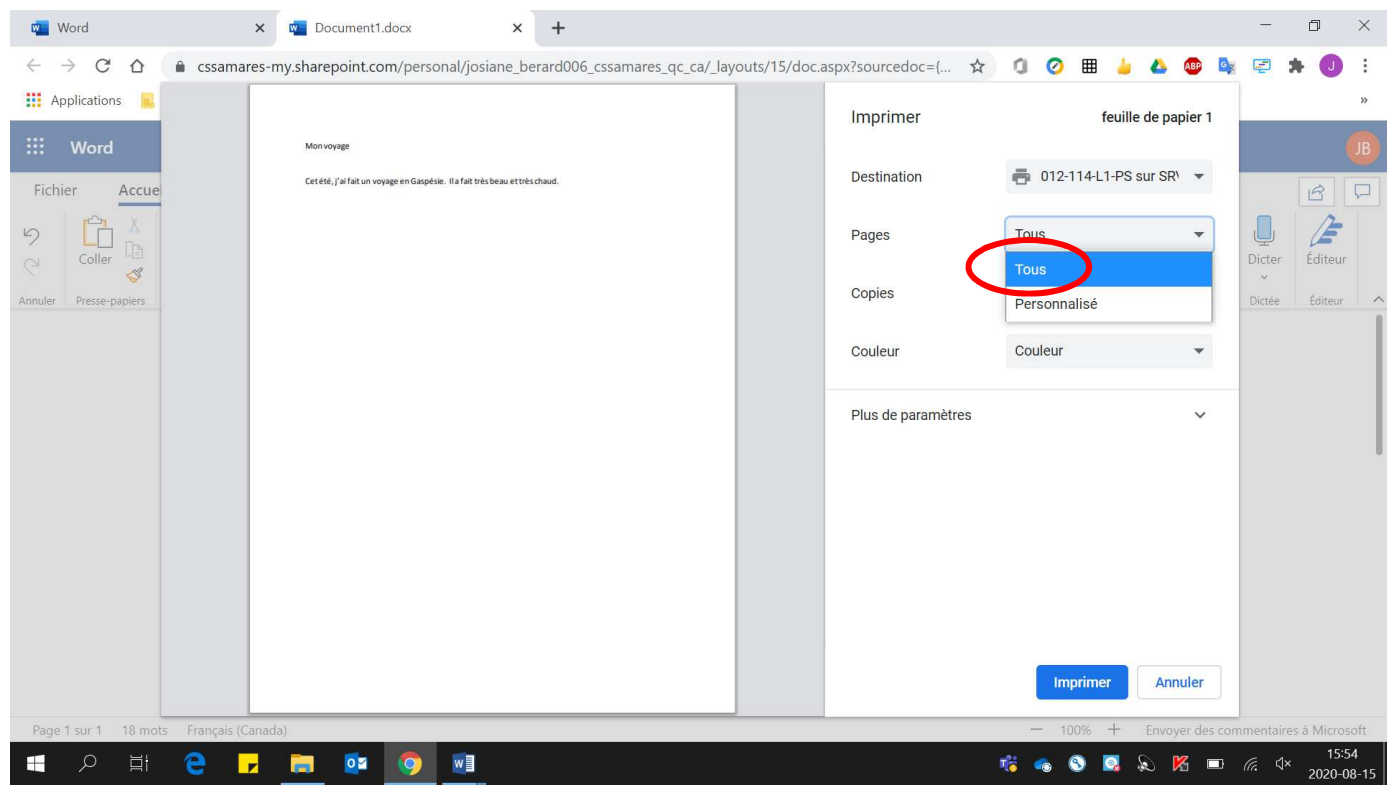

## • **Des sections** du document, sélectionner **« Personnalisé ».**

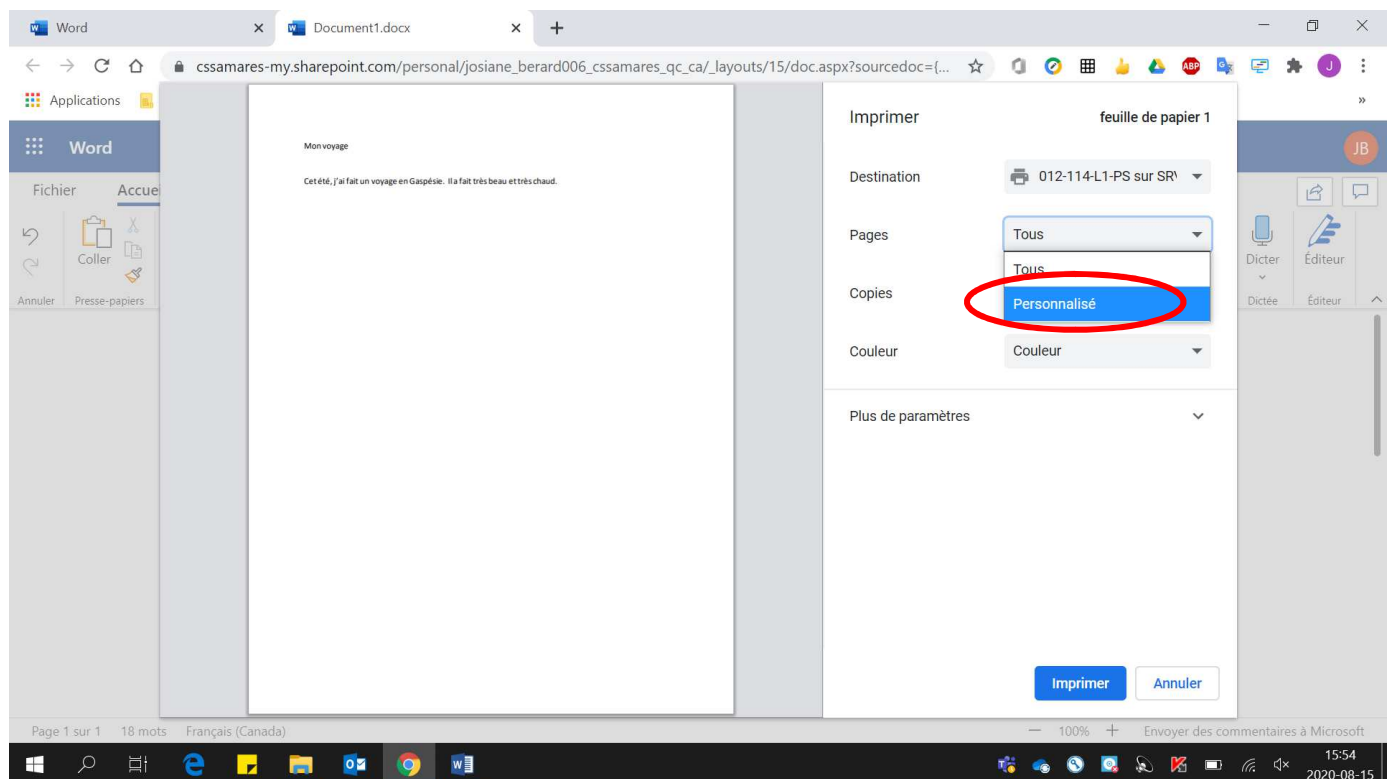

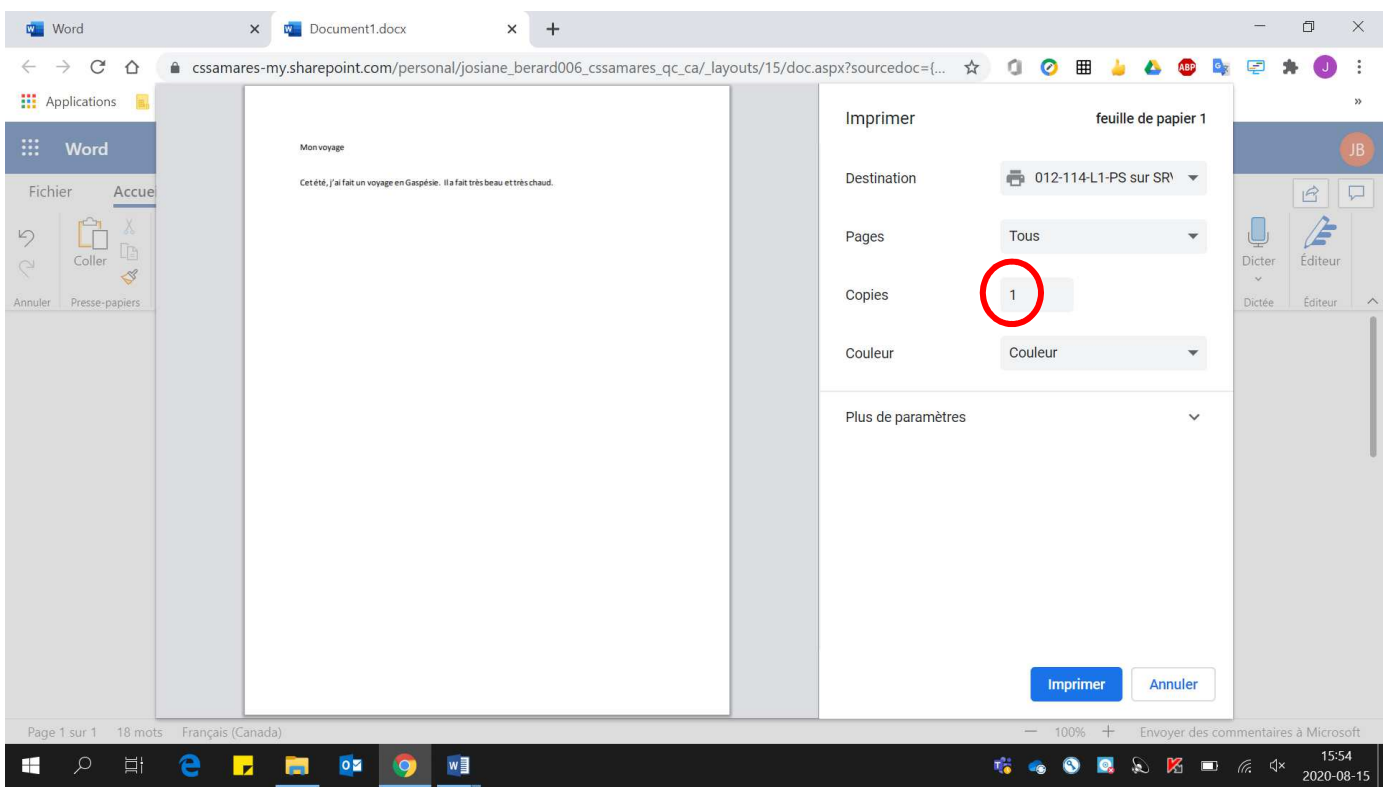

## 6. Déterminer le **nombre de copies** à effectuer.

# 7. Cliquer sur **« Imprimer »**.

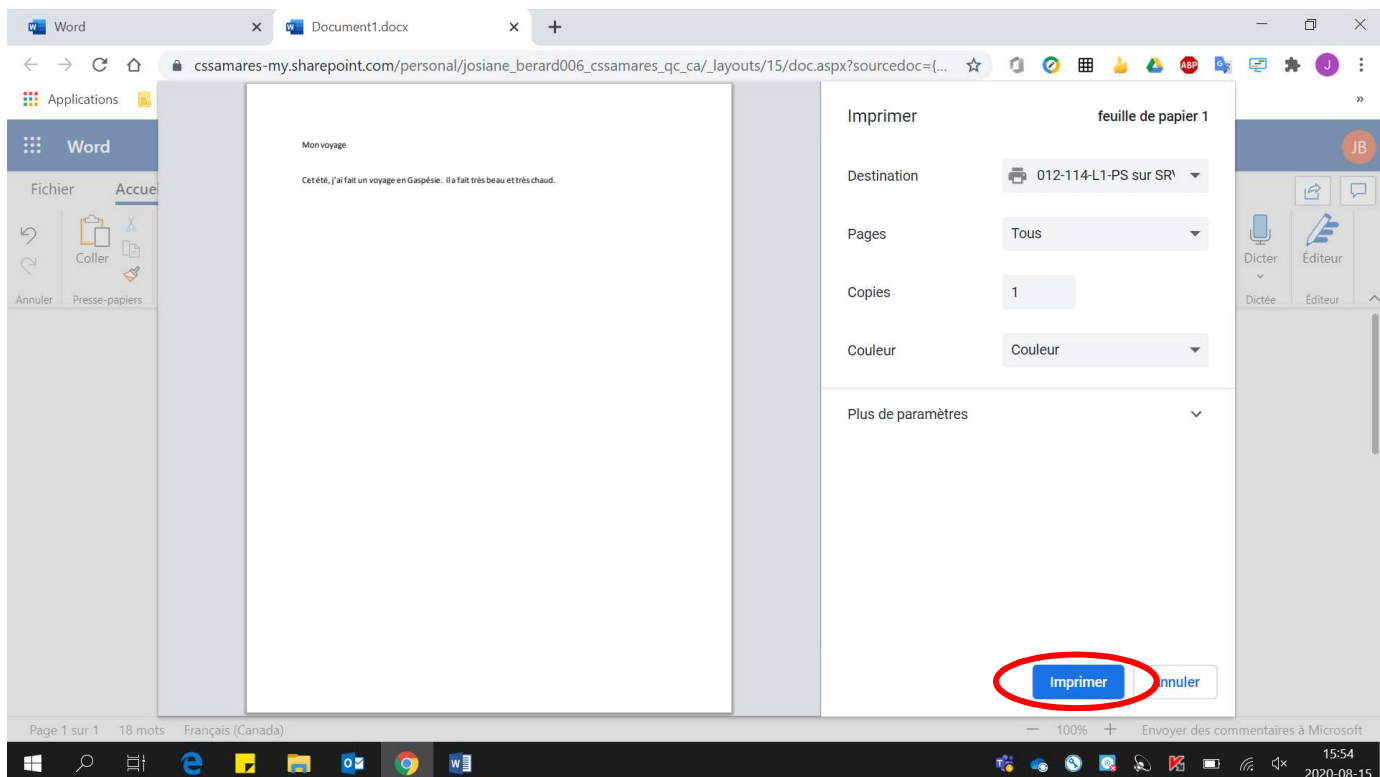